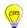

**Education Technology Office (ETO)** 

# How can I apply a template to an existing presentation?

This tutorial instructs you on how to apply a custom theme (otherwise know as a template; this is a .ppt file type) to your powerpoint presentation.

The last step is very important, if you are planning on capturing this presentation as a screencast video because you'll still want to change your default slide presentation ratio (4:3) to the widescreen ratio (16:9).

NOTE: This guide does NOT provide instructions on how to create and/or save a custom template.

#### Jump to

- 1. Navigate to the "Design" tab of the Options Ribbon.
- 2. Select on the "More" icon to view more available themes.
- 3. Select on "Browse for themes..."
- 4. Navigate to your saved theme.
- 5. Change the presentation slideshow ratio.

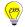

#### An example presentation with no theme applied:

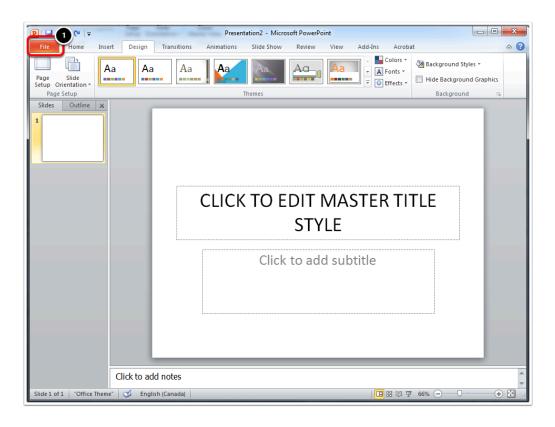

1. The file tab is active.

# 1. Navigate to the "Design" tab of the Options Ribbon.

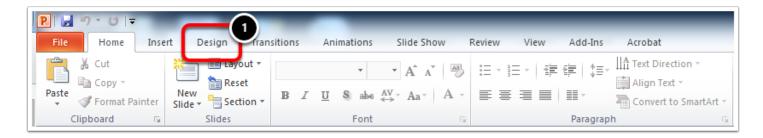

1. Select on Design.

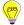

#### 2. Select on the "More" icon to view more available themes.

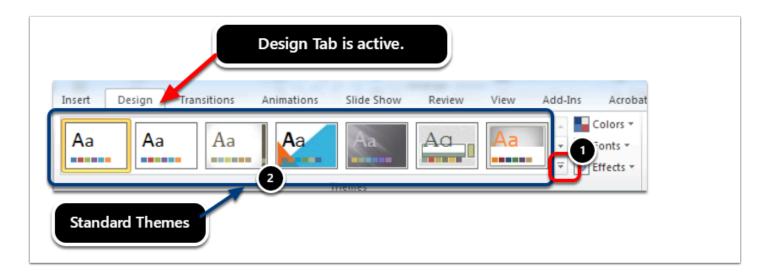

- 1. Select on the "More" options icon.
- 2. You could also select one of the standard themes that is included with PowerPoint.

#### 3. Select on "Browse for themes..."

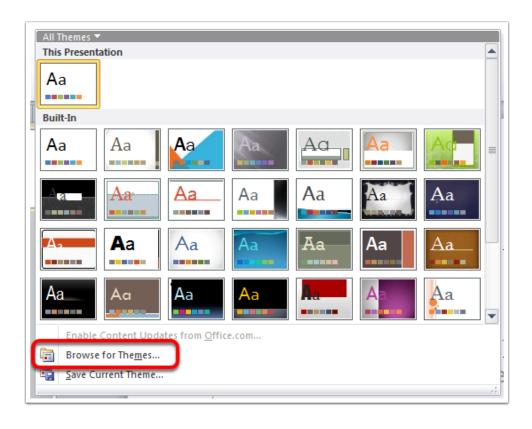

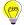

# 4. Navigate to your saved theme.

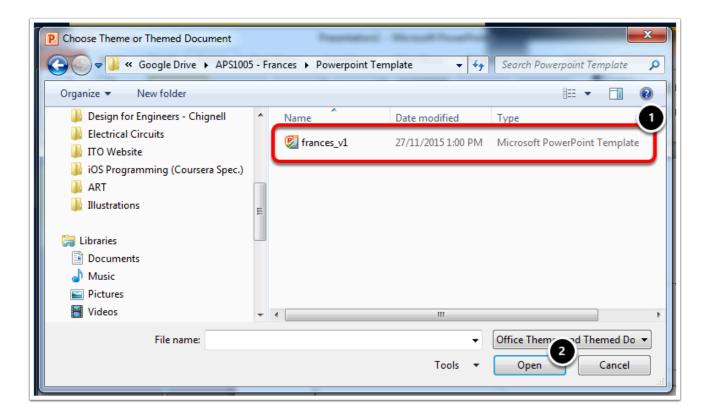

- 1. Select on your theme file.
- 2. Select "open" to apply it to your current presentation.

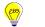

# Education Technology Office (ETO)

#### 4.1. An example of a slide with the theme applied:

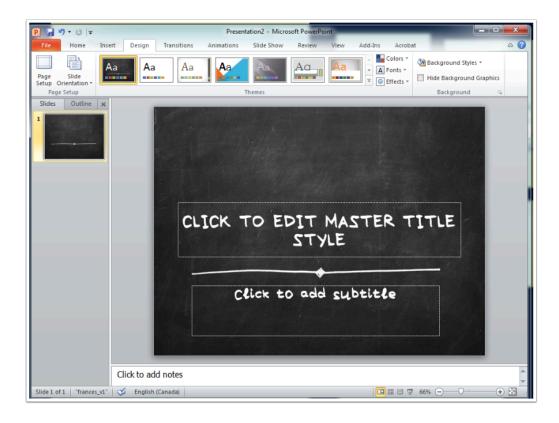

You can apply themes to existing or new presentations. You can also change the theme for your presentation.

# 5. Change the presentation slideshow ratio.

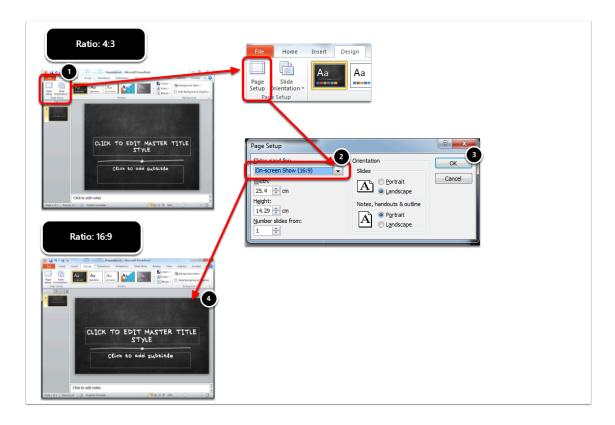

The default slide lay out is set at a ratio of 4:3. Many screens and projectors still use this ratio. However, for recording widescreen video, you need to change the ratio to 16:9.

You can do this by:

- 1. After ensuring the that "Design" tab is selected, select on "Page Set Up."
- 2. Change the "Slide sized for:" drop down menu from On-Screen Show (4:3) to On-Screen Show (16:9).
- 3. Select "OK"
- 4. Confirm that the slide is now the wider 16:9 ratio.